# **Fulton Bank | CASH MANAGEMENT**

#### BOSS Online Banking – User Guide Account Statement Report

BOSS Online Banking Account Statement report is a new way for customers to generate a PDF / CSV report to view their statement details.

#### Creating an Account Statement report

- Log into BOSS
- Click on Reporting
- Click on Report Management
- Click on View for Account Statement

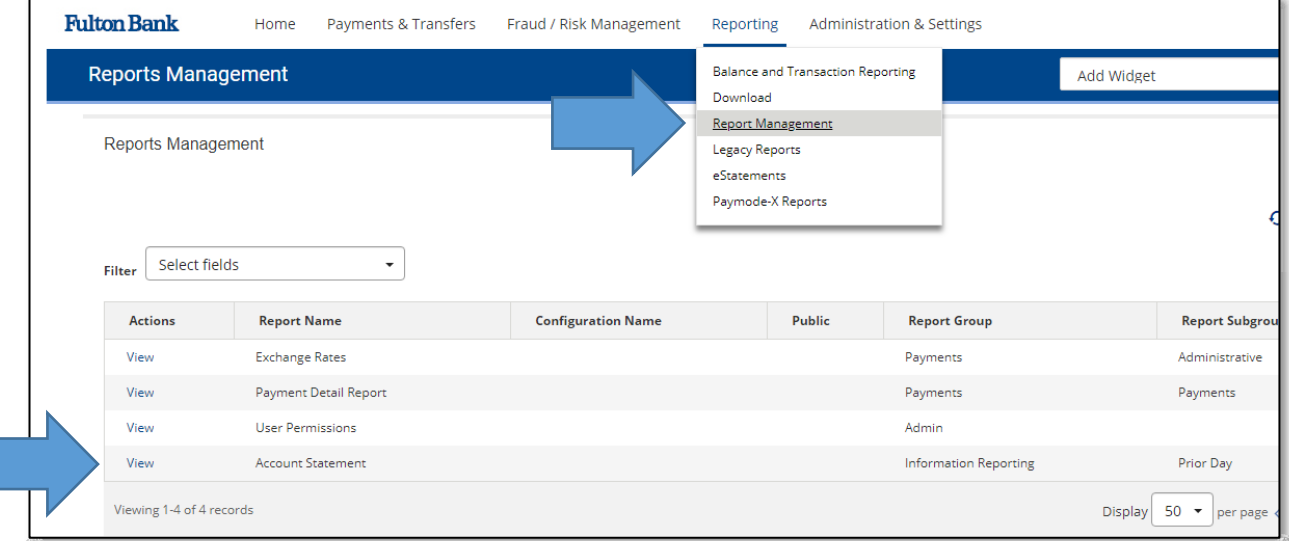

# **Fulton Bank | CASH MANAGEMENT**

#### • Select the Statement Date and Account number(s)

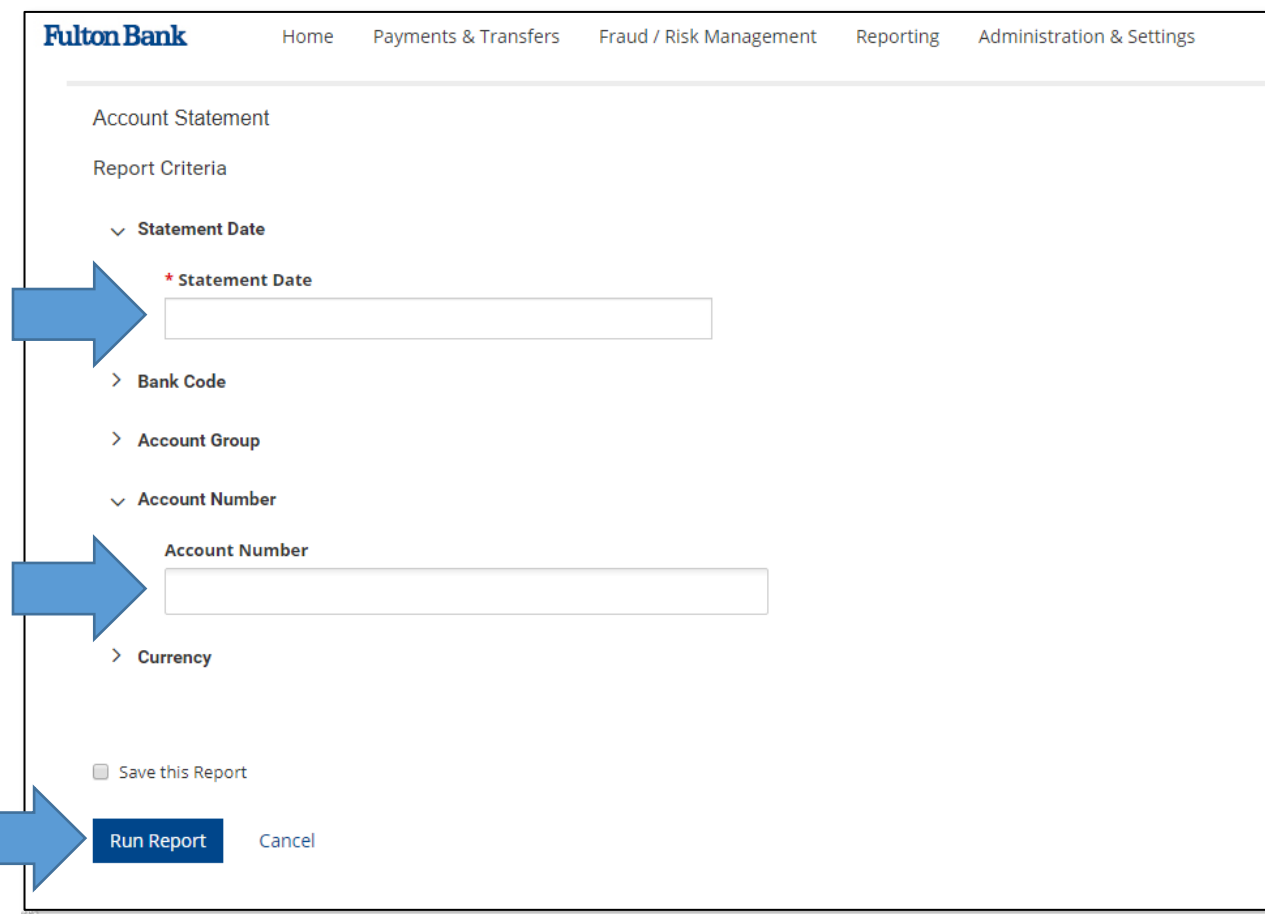

- Select the Statement Date and Account number(s)
- Click Run Report

# **Fulton Bank** | CASH MANAGEMENT

The Account Statement report is generated with the details that were filtered on. A customer would have the option to download this report as a PDF, CSV, or Plain Text

• Select the **Export type** 

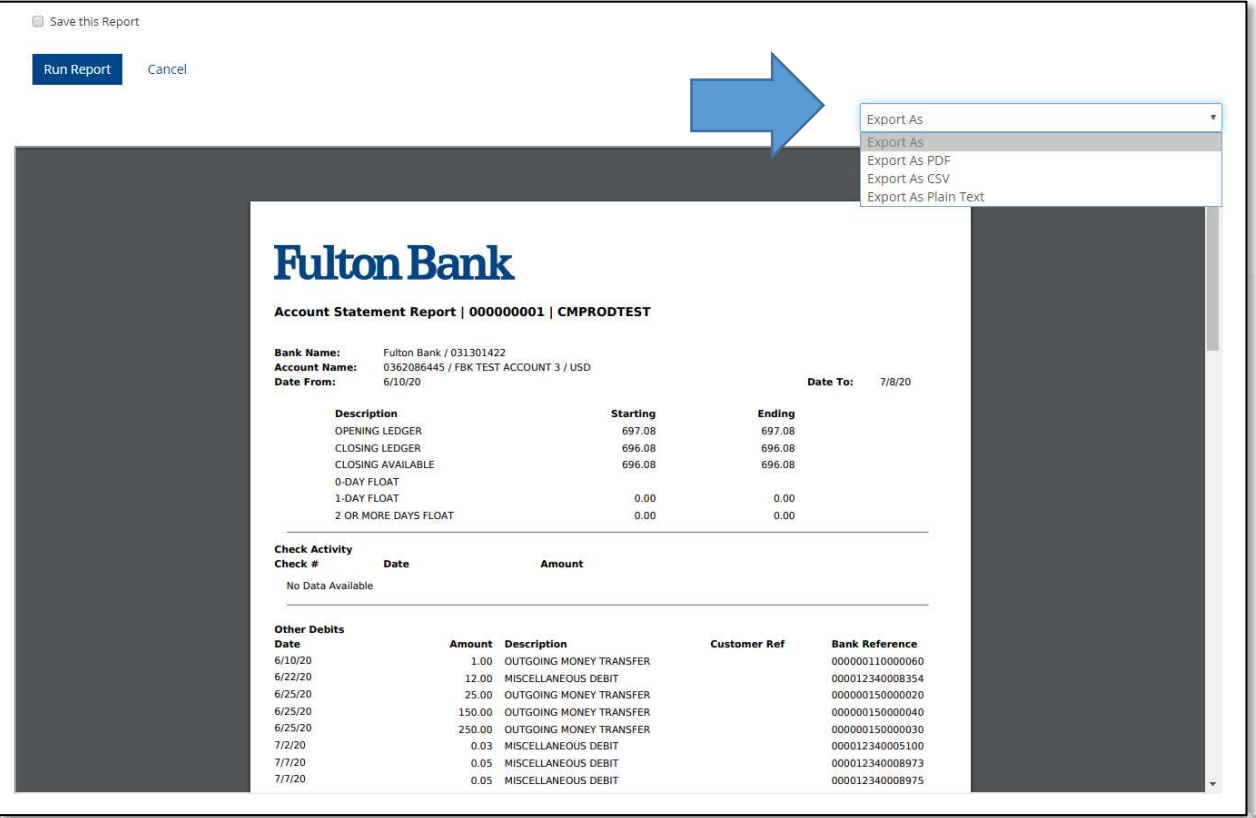